# iSMaster S IS-CS-MA-S

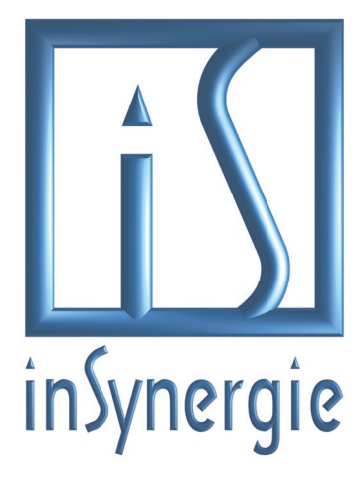

# **Technische Daten**

- 19" 2HE Mediensteuerung
- **·** 1GHz CPU
- 1GB RAM
- 2GB Flash
- 10/100Mbit Ethernet
- Embedded Betriebssystem
- 4 unidirektionale RS-232 Schnittstellen
- 6 bidirektionale RS-232 Schnittstellen
- 8 optisch isolierte digitale Inputs
- 8 Relaiswechsler 48V / 60W
- 8 analoge Outputs 0-10V
- 8 analog Inputs 0-10V
- 8 IRTransmitter
- **·** 1 IR Receiver
- 4 USB 2.0
- Audioausgabe über 3,5mm Klinke
- Anschluss für eine 4 x 4 Matrixtastatur
- Ein-/Ausschalten über Kalenderfunktio nen oder extern anschließbaren Taster
- Integrierte Watchdog-Funktion
- Direkter Anschluss eines Touchpanels (siehe IS-TP-VGA-XXX)
- Leistungsaufnahme: 12V / 60W
- $\bullet$  Abmessungen (B x H x T): 482 x 88 x 250 mm
- Nettogewicht: ca. 4,1 kg

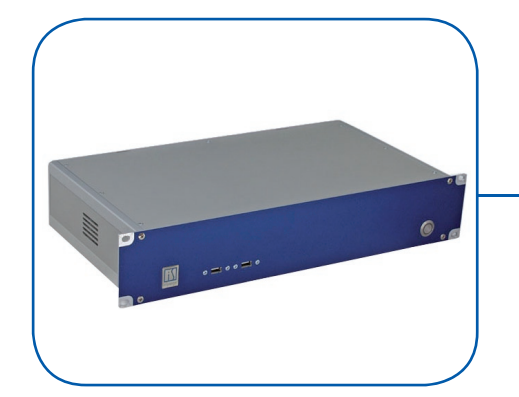

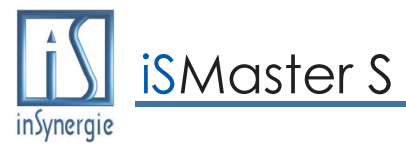

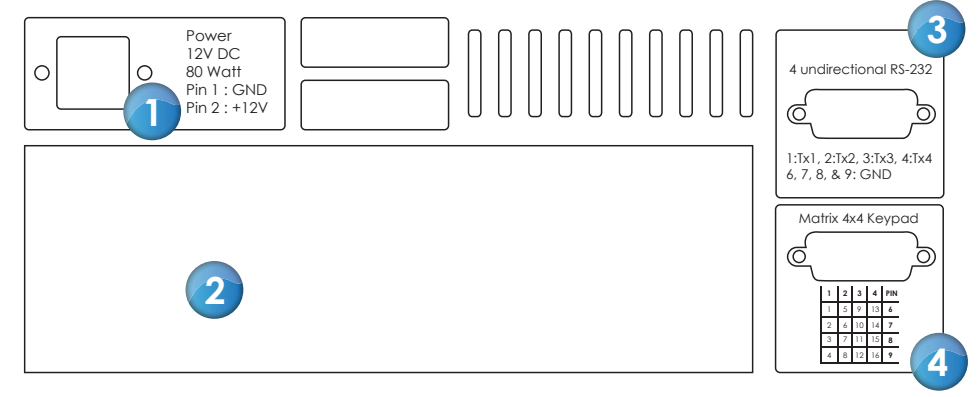

#### **Spannungsversorgung**

12V DC / 5A / max. 60W  $Pin 1 = GND$  $Pin2 = +12V$ 

#### **Abschlussfeld VGA**

10/100Mbit Ethernet 2 x USB 2.0 / COM 1 Line In / Line Out / Mic In

#### **4 x RS-232 unidirektionale Anschlussbelegung:**

Pin  $1 = TX_1 / P$ in  $6 = GND$ Pin  $2 = TX_2'$  / Pin  $7 =$  GND Pin 3 = TX $_3$  / Pin 8 = GND Pin 4 = TX $_4$  / Pin 9 = GND

#### **Matrixtastatur (z.B. IS-TP-TF-16-EB) Anschlussbelegung**

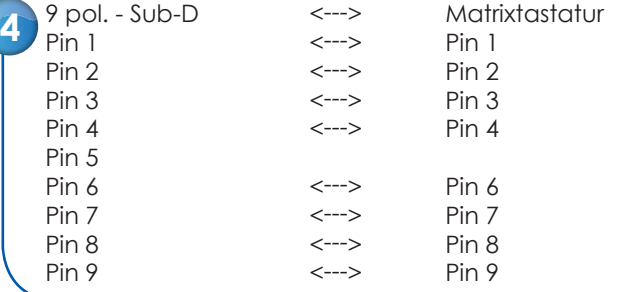

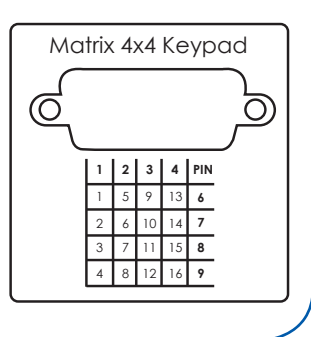

1

**2**

**1**

**3**

## **Blinkstatus der LED in der Powertaste**

Der iSMaster S bietet Watchdogfunktionen, um den Dauerbetrieb sicherzustellen. Die einzelnen Phasen werden an der LED in der Powertaste signalisiert.

- 1 x Blinken = iSMaster S befindet sich im Bootvorgang. Wird nicht innerhalb drei Minuten Phase zwei erreicht, wird das System neu gestartet.
- 2 x Blinken = Booten war erfolgreich. (iSGPIO.exe wurde gestartet)
- 3 x Blinken = iSMaster befindet sich im Shutdownvorgang.
- Dauerlicht = Steuerung aktiv / Show gestartet

Im Auslieferungszustand ist die Watchdogfunktion deaktiviert.

## **Digital Eingang eins als Ein-/Aus-Schalter**

Der Digitale Eingang eins kann als entfernter Einschaltkontakt genutzt werden. Schalten Sie aktiv eine Spannung auf Eingang eins (vgl. Schaltung Seite 6) und aktivieren Sie in der iSGPIO Software unter Watchdog den Haken bei **"Use Digital IN one as Power On / Off indication"**

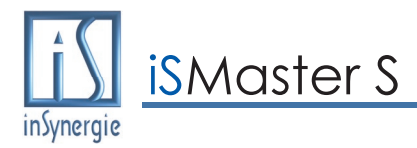

## **Dauerbetrieb / Entwicklungsmodus**

Der iSMaster S unterscheidet zwei verschiedene Betriebsarten, den Dauerbetrieb und den Entwicklungsmodus.

Im Entwicklungsmodus können Sie in alle Bereiche des Datenträgers (C:\) schreiben. Nutzen Sie deshalb den Entwicklungsmodus für Änderungen am System wie z.B. Projektentwicklung, Treiberinstallation, Änderung der IP Adresse oder des Rechnernamens usw.

Der Windows Explorer (Desktop) wird standardmäßig gestartet und Sie können wie unter Windows gewohnt arbeiten.

Im Dauerbetrieb ist der Schreibzugriff auf den Datenträger verhindert. Änderungen von IP Adresse, Datum/Zeit, Projektdateien usw. werden nicht gespeichert!

Der Windows Explorer (Desktop) wird nicht gestartet.

#### **Der Rechner startet beim normalen Einschalten immer in den Dauerbetrieb.**

Um in den Entwicklungsstatus zu starten rufen Sie bitte den SysClient (STRG + ALT + SHIFT + F5 ) auf und stellen Sie dort den entsprechenden Modus ein. Erst nach einem Neustart ist der iSMaster S dann im Entwicklungsmodus. Ein explizites Umschalten in den Dauerbetrieb ist nicht notwendig, dies geschieht automatisch.

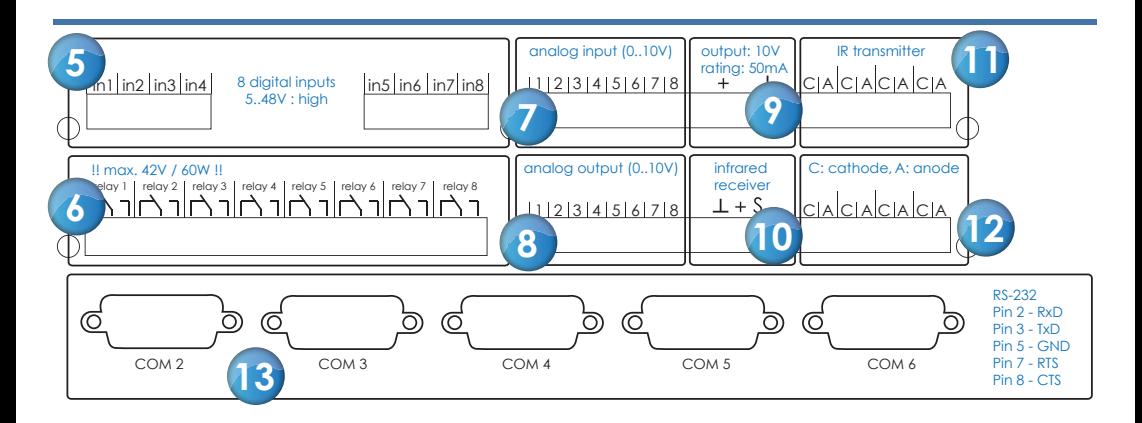

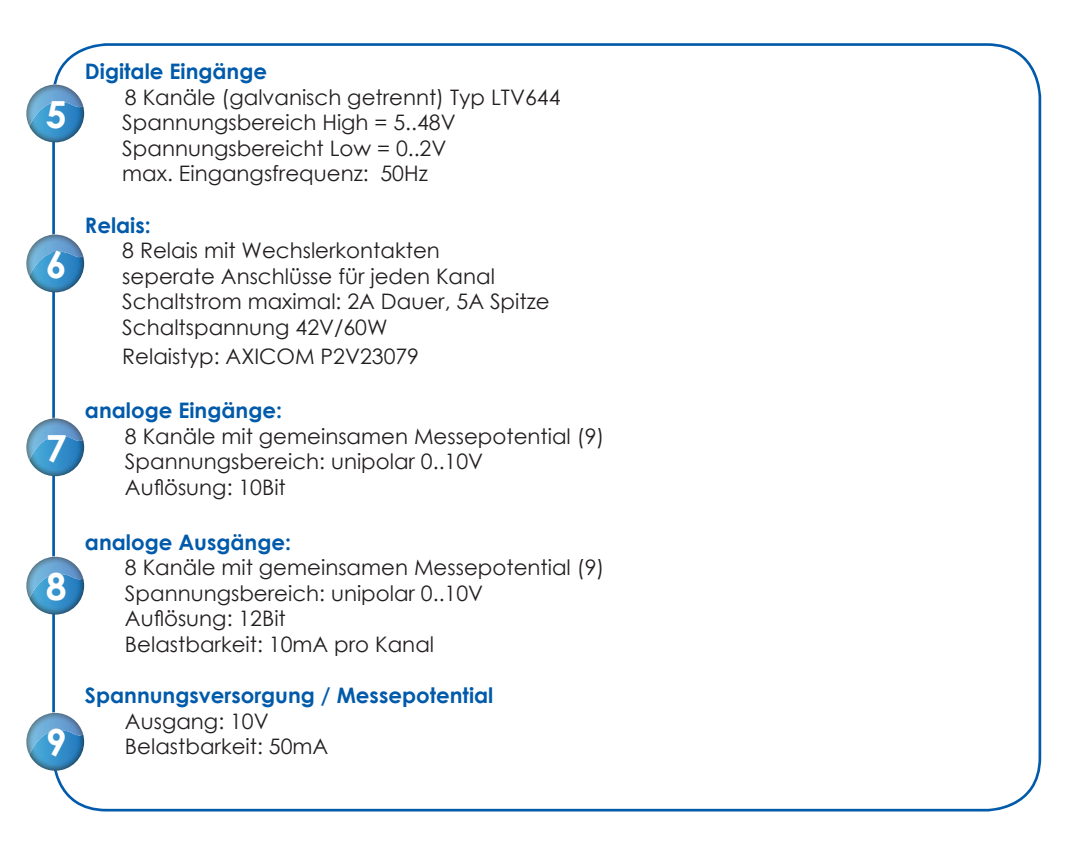

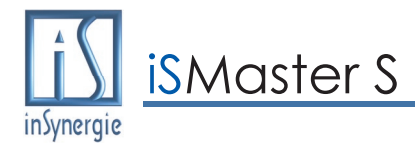

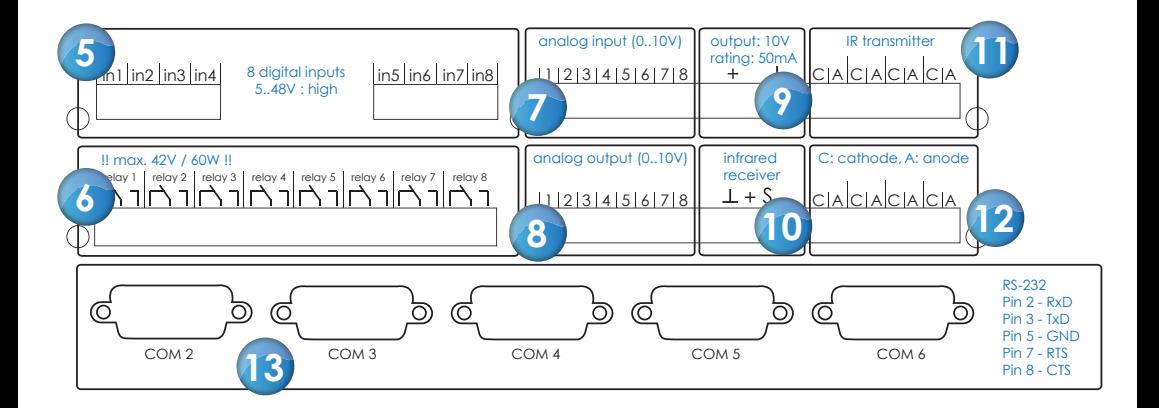

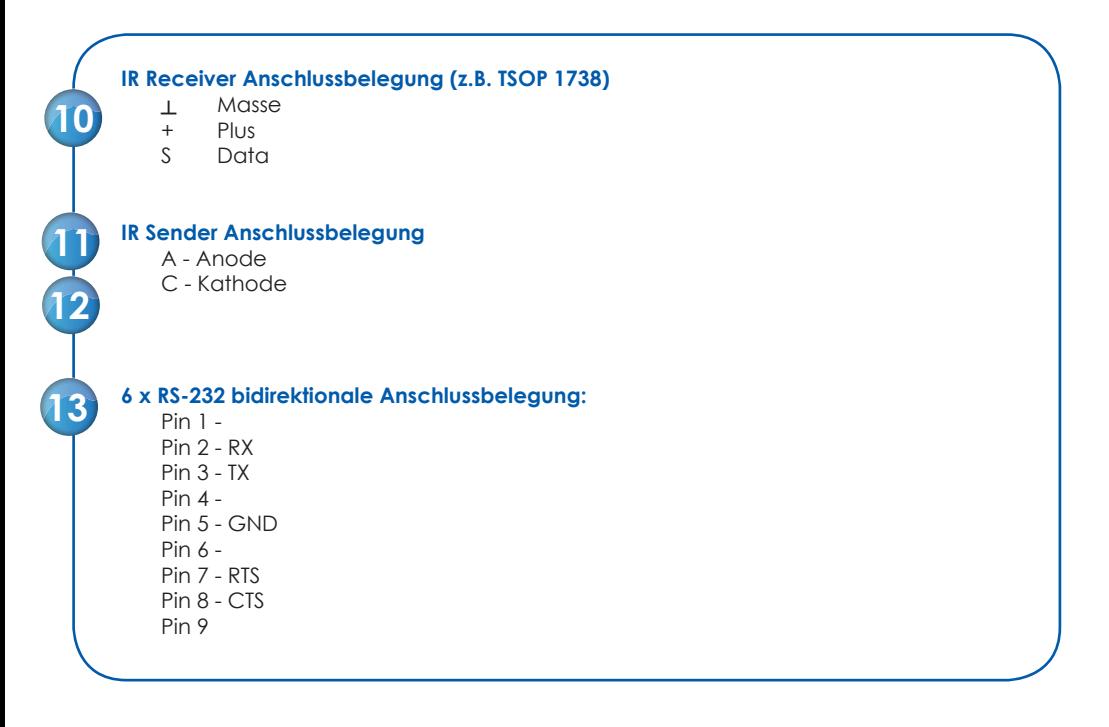

5

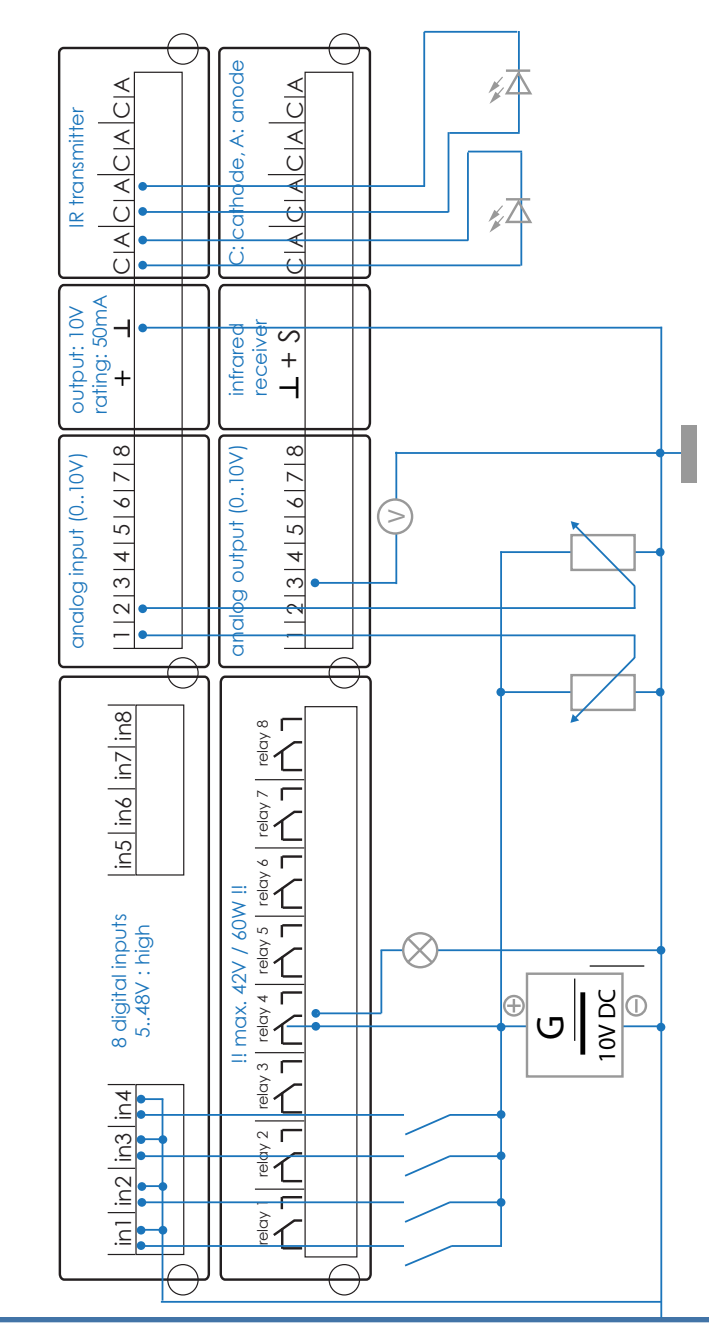

Schaltbeispiel: **Schaltbeispiel:**

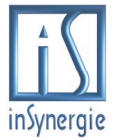

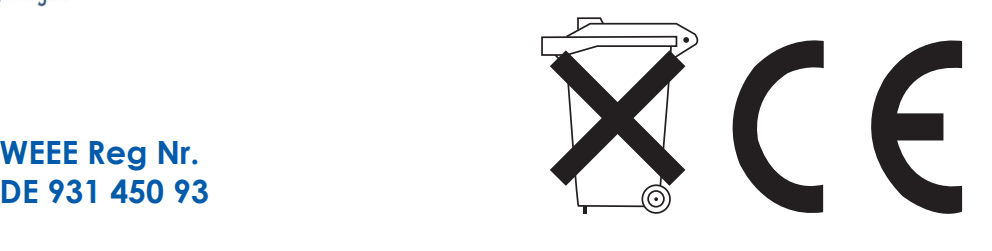

**WEEE Reg Nr.**

## **SICHERHEITSHINWEISE**

ACHTUNG! UM DIE GEFAHR VON FEUER ODER STROMSCHLAG ZU VERHINDERN DIESES GERÄT NICHT REGEN ODER FEUCHTIG-KEIT AUSSETZEN.

VORSICHT: UM DAS RISIKO EINES ELEKTRISCHEN SCHLAGES ZU VERMEI-DEN, GEHÄUSEDECKEL (ODER RÜCKWAND) NICHT ABNEHMEN. IM INNEREN BEFINDEN SICH KEINE REPARIERBAREN TEILE. REPARATUREN DÜRFEN NUR QUALIFIZIERTE TECHNIKER DURCHFÜHREN.

## **VERMEIDEN SIE DIE AUFSTELLUNG AN ORTEN MIT:**

direktem Sonnenlicht, Feuchtigkeit oder schlechter Luftzirkulation, extremer Hitze oder Kälte, Vibration, Staub, öligem Rauch, Dampf oder Hitze (z.B. Küche) **KEINE GEGENSTÄNDE AUF DAS GERTÄT STELLEN!**

## **VENTILATIONSÖFFNUNGEN NICHT VERSPERREN!**

Stellen Sie das Gerät nicht auf Langhaar-Teppiche, Betten oder Sofas, und decken Sie es nicht mit einem Tuch o.ä. ab. Dies kann die Hitzeableitung behindern und zu Schäden führen.

### **HITZE VERMEIDEN!**

Stellen Sie das Gerät nicht auf andere Geräte, die Hitze erzeugen wie z.B. Verstärker. Wenn Sie das Gerät in ein Rack einbauen, halten Sie ausreichend Abstand von Geräten die Hitze erzeugen.

### **SORGFALT MIT DEM NETZKABEL**

Ein beschädigtes Netzkabel kann einen Brand oder einen elektrischen Schlag verursachen.